# **Intelligent Content Strategy**

#### Scott DeLoach – scott@clickstart.net Click**Start** – www.clickstart.net

Intelligent content is content that is structurally rich, semantically aware, automatically discoverable, reusable, and adaptable/reconfigurable. Intelligent content can automatically adapt to the user's needs and preferences and provide a more useful content experience. In this session, I will discuss best practices and examples for creating, designing and delivering intelligent content.

# **Overview**

# **What is content strategy?**

"Getting the right content to the right user at the right time through strategic planning of content creation, delivery, and governance."

- Content Strategy Alliance, 2014

#### **Key components**

- Organization objectives
- Knowledge audit
- Audience and needs analysis
- **■** Use analysis
- Style guide
- Content reuse plan

### **Why?**

- **EXECT** Align with organization objectives
- Ensure compliance with legal and regulatory requirements
- Control/reduce costs
- Reduce development times
- Publish to multiple channels/formats
- Single source content
- Enhance search

# **Multi-channel publishing**

# **Example**

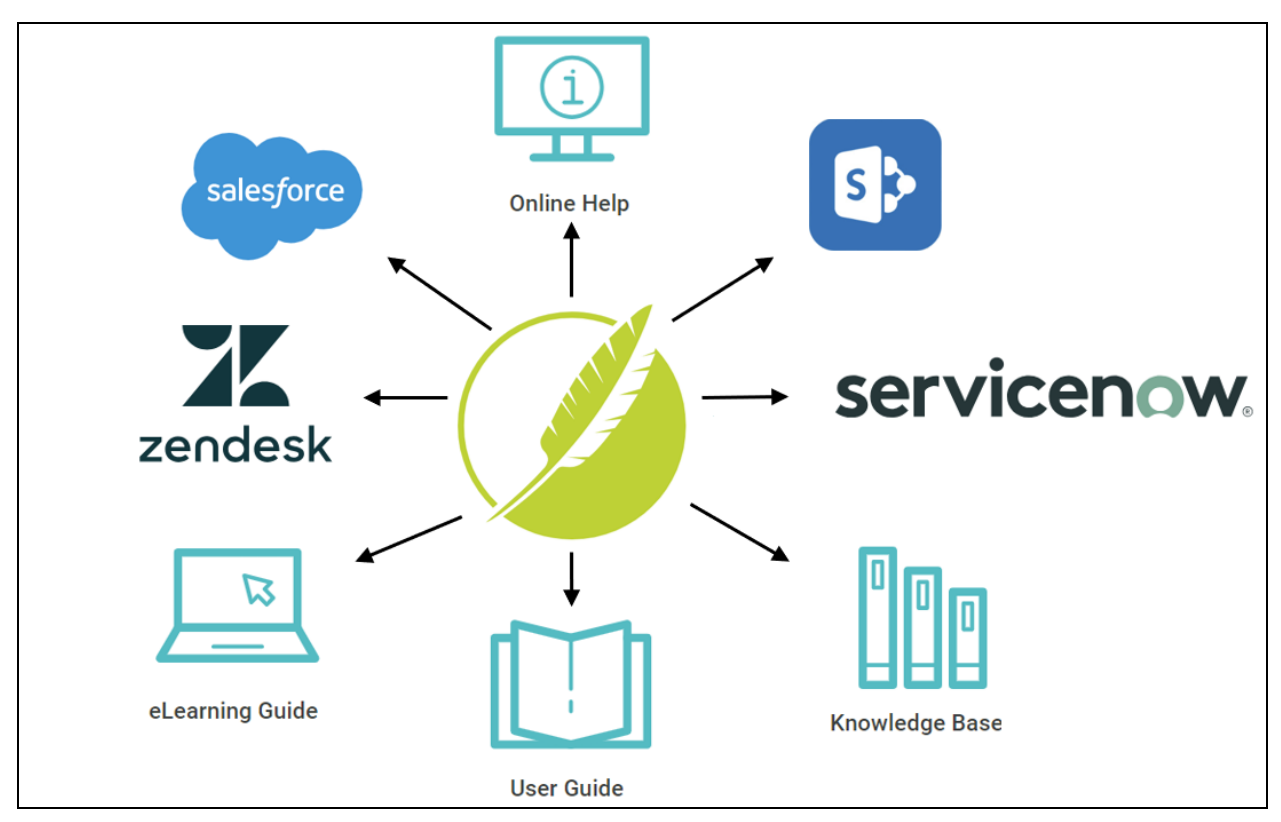

- Marcia Riefer Johnston [contentmarketinginstitute.com/author/marcia-johnston](https://contentmarketinginstitute.com/author/marcia-johnston)

# **Options**

- Condition tags
- TOCs and target settings

# **Best practices**

- Plan: keep it simple
- Organize: folders and names
- Test: preview with conditions
- Manage: File tags and reports

# **Single Sourcing**

# **Example - snippets**

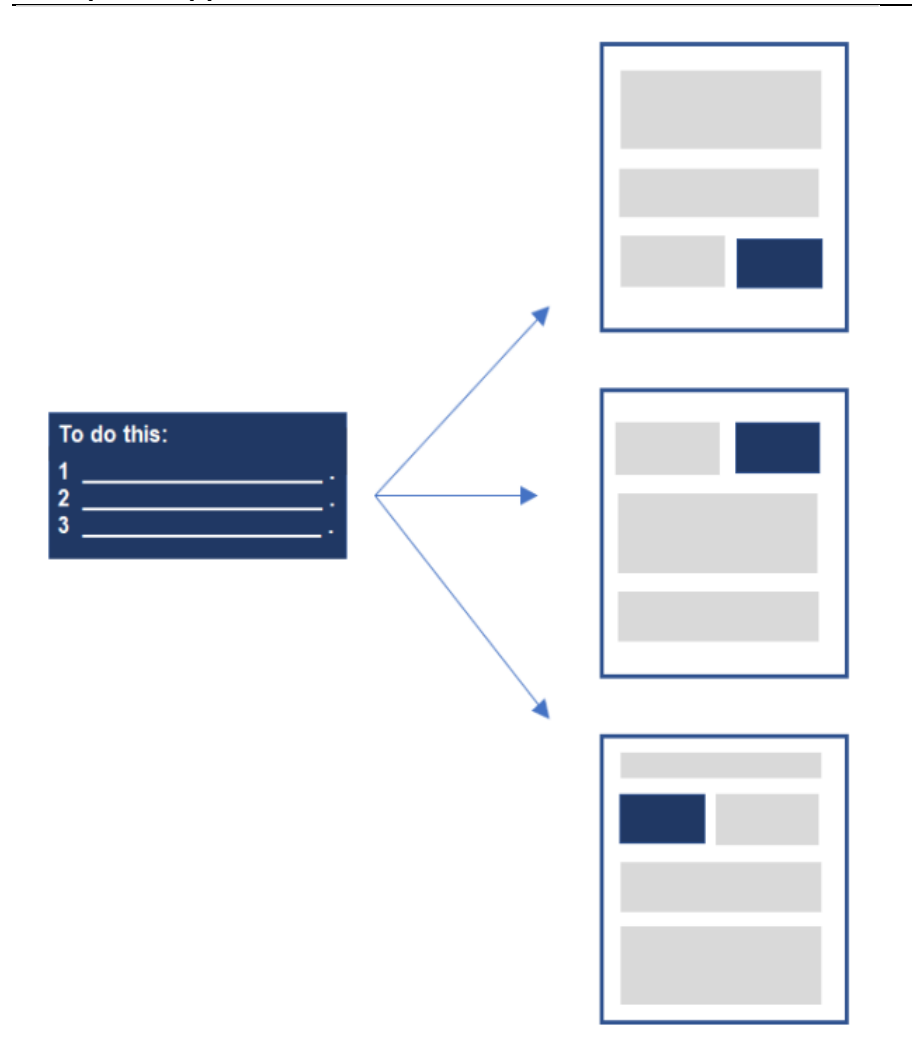

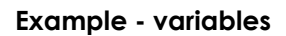

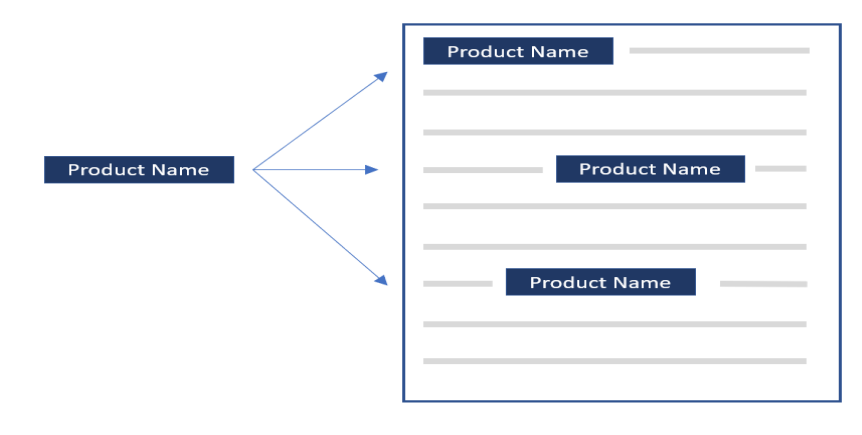

# **Best practices**

- Maximize use: reports and auto suggestion
- Organize: folders and names
- **■** Manage: View Links and reports

# **Enhanced search results**

# **Examples**

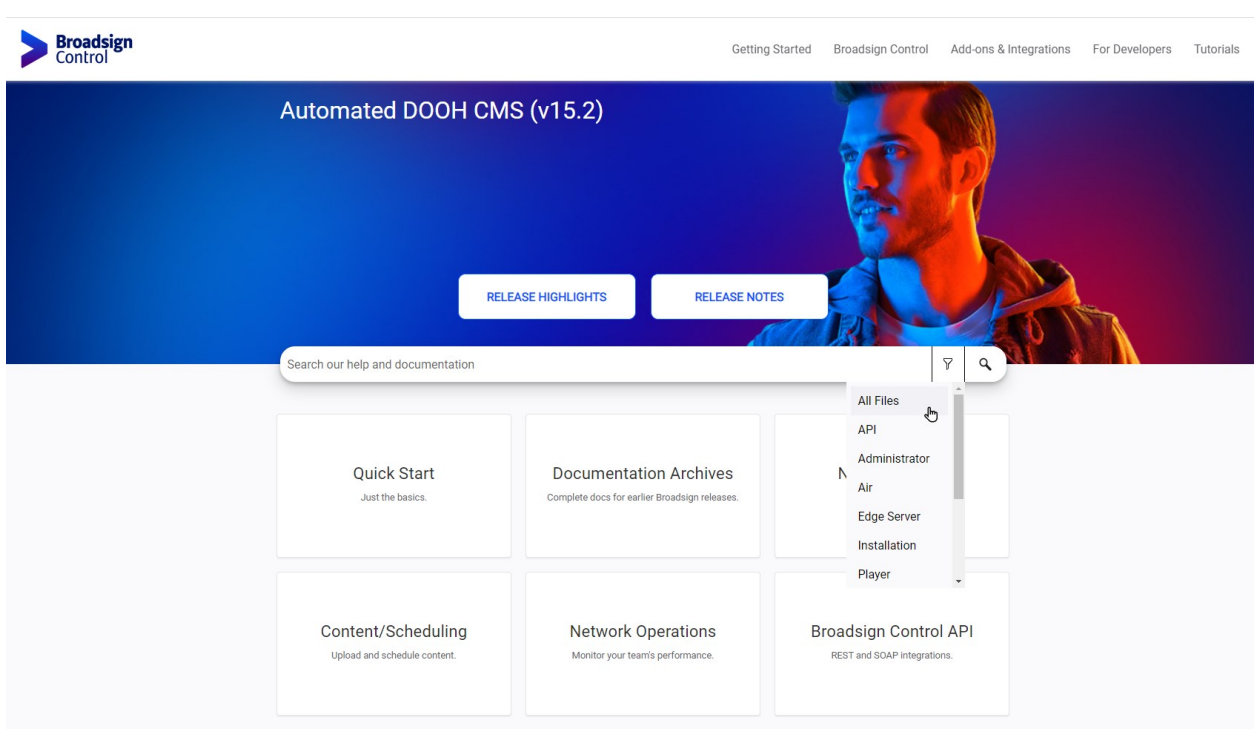

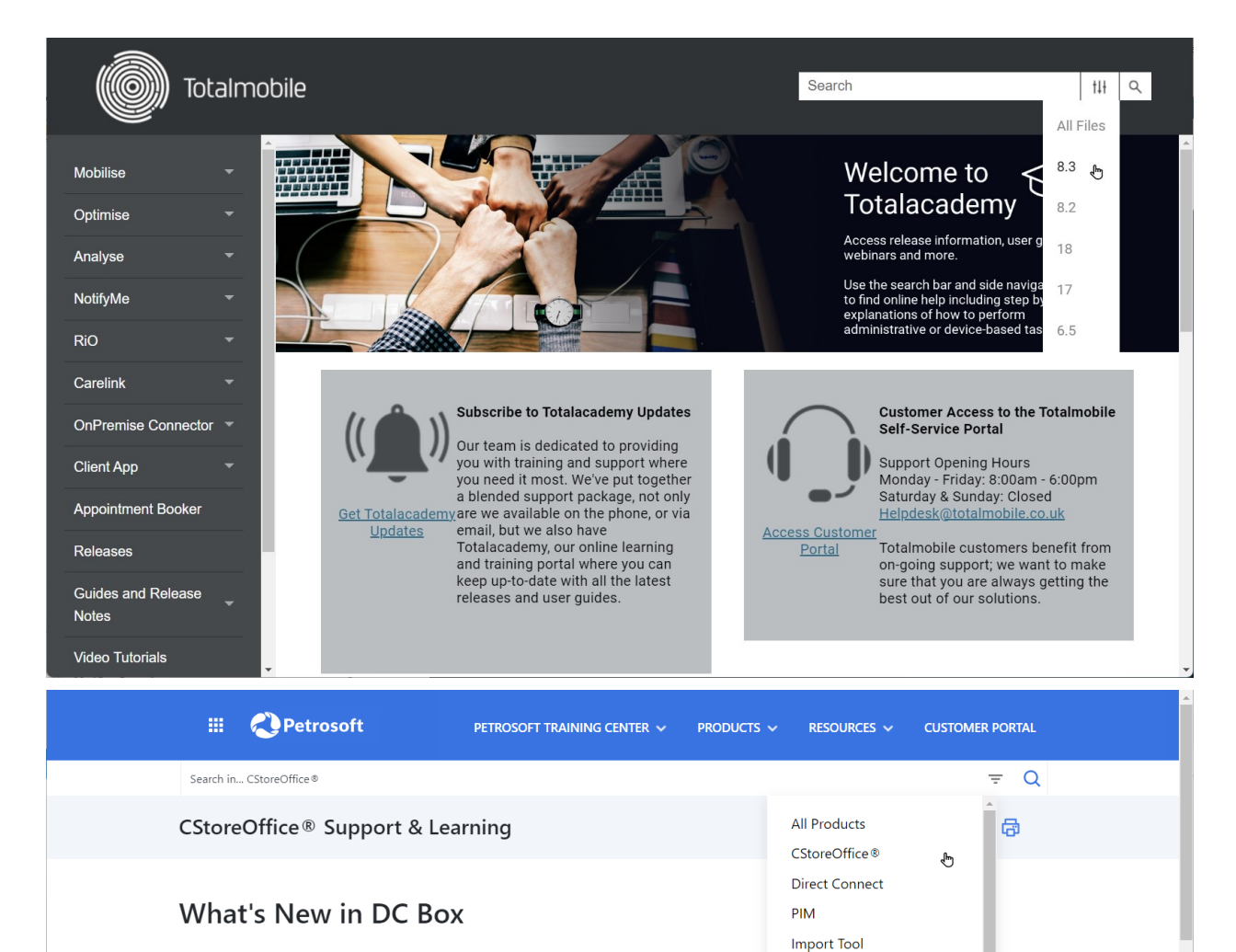

SmartPOS

OwickServe

Handhelds

Go Loyalty

**Scan Data** 

Retail 360 Retail 360 Mobile

CStoreOffice® Mobile App

Data Processing Services

Petrosoft Customer Portal **Loss Prevention Analytics** 

#### This page is intended to inform Petrosoft customers about new DC Box release features and improvements. It contains overviews of new features and improvements with detailed information in the form of screen shots, links to the corresponding DC Box help sections and videos.

- Release 3.2
- Release 2.7
- $\cdot$  Release 2.6
- Release 2.5
- Release 2.4
- Release 2.3

© 2023 Click**Start** – [www.clickstart.net](http://www.clickstart.net/)

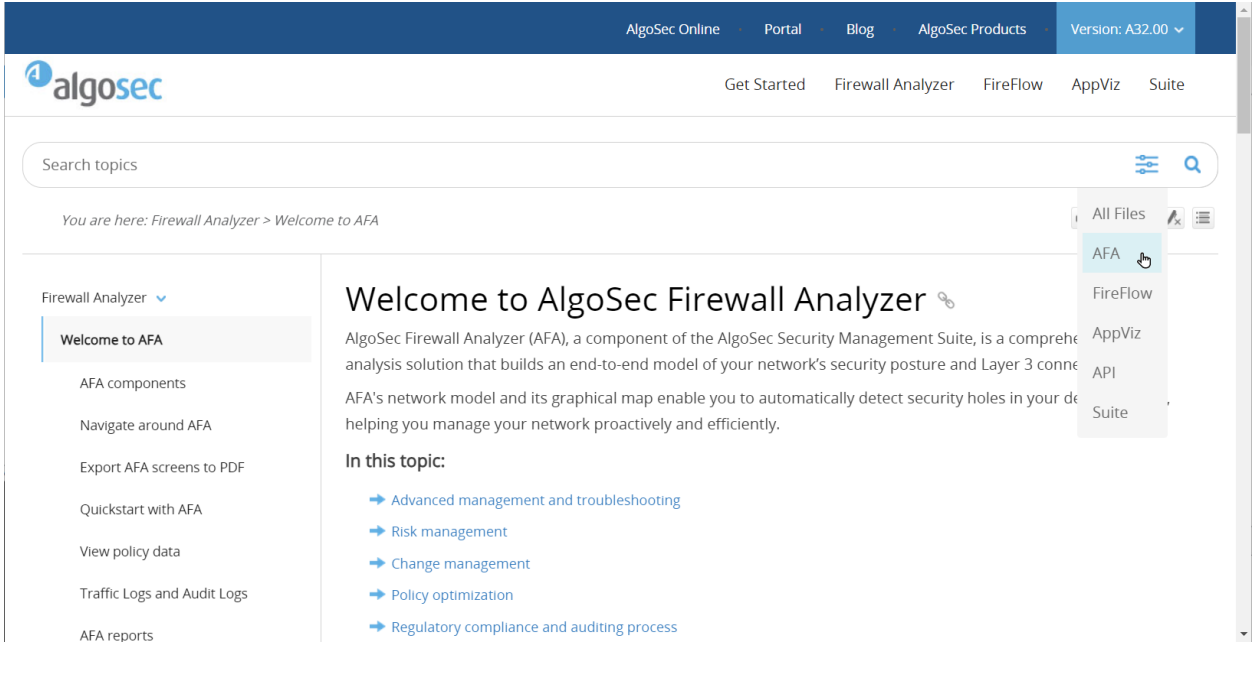

# **How?**

- Add concept markers to topics
- Create a search filter set
- Match filters to concepts

# **Best practices**

- Plan: focus on user needs/goals
- Setup: bulk add concept markers
- Manage: reports

# **Intelligent content**

# **What is intelligent content?**

"Content that is: structurally rich and semantically aware, and is therefore automatically discoverable, reusable, reconfigurable and adaptable." - Ann Rockley 2010

#### **How?**

#### **Structurally rich and semantically aware**

- Semantic markup language: DITA, Docbook
- HTML with semantic tags/content identifiers:
	- o article, nav, header, footer tags
	- o Style classes/IDs
	- o Data attributes

#### **Automatically discoverable, reusable, reconfigurable and adaptable**

Scripting: jQuery/JS

#### **Why?**

- **Dynamic content reuse**
- User- and content-aware personalization
- User-controlled customization
- Focused search

# **Dynamic content reuse**

#### **How?**

- **Database**
- Micro content blocks
- Content with identifiers:
	- o Style classes/IDs
	- o Data attributes
- Scripting: jQuery/JS

### **Best practices**

- Micro content: external systems, larger "chunk"
- **•** Classes: multiple uses in a topic
- **•** IDs: single use in a topic, JS access
- Data attributes: multiple values

# **Examples**

### **GOAL: Only display content when printing**

#### **How: style class**

<p class="printOnly">This paragraph is "printOnly."</p>

#### **Code**

```
.printOnly
{ display: none; }
@media print
{
     .printOnly { display: initial; }
}
```
### **Best practices**

- Micro content: external systems, larger "chunk"
- Classes: multiple uses in a topic
- IDs: single use in a topic, JS access
- Data attributes: multiple values

### **GOAL: System identifies specific content**

#### **How: URL tokens**

http://www.example.com?id=topic**&usergroup=expert**

#### **Code**

```
<p class="expert">Expert-specific info...</p>
<script>
const params = new URLSearchParams(window.location.search);
const paramUserGroup = params.get('usergroup');
if (paramUserGroup == "expert") { 
    $('.expert').css('display','initial'); 
}
</script>
```
#### **GOAL: Change content based on location**

#### **How: Geolocation API**

navigator.geolocation.getCurrentPosition()

#### **Code**

```
<style>
div.san-diego { display: none; }
div.la { display: none; }
</style>
```

```
<script>
if (navigator.geolocation) {
navigator.geolocation.getCurrentPosition(function(position) {
if (position.coords.latitude > 32 && position.coords.latitude < 33 && position.coords.longitude 
> 117 && position.coords.longitude < 118) {
$('div.san-diego').css('display','block');
} }); 
</script>
```
### **GOAL: Change content based on language**

How: lang or xml:lang attribute

#### **Code**

```
<p xml:lang="es-US">US Spanish content</p>
*[lang="es-US"] { display: none; }
<div lang="es-US">
   <h2>ADVERTENCIA</h2>
   <p>Tanto el aparato como el filtro y los accesorios contienen imanes.</p>
</div>
```
#### **GOAL: Change content based on user selection**

How: CSS and JavaScript

- CSS class
- onclick event to toggle display CSS property

#### **Code**

```
<button onclick="salesTipsChk('yes')">Yes</button> 
<button onclick="salesTipsChk('no')">No</button>
<div class="sales-tip">
    <p>Sales Tip: Bundling modules 1 and 2 can save the customer $100.</p>
</div>
function salesTipsChk(userPref) {
 if (userPref == "yes") { $('.sales-tip').css('display','initial'); }
 if (userPref == "no") { $('.sales-tip').css('display','none'); }
}
```
#### **GOAL: Save settings**

How: sessionStorage and localStorage

#### **Advantages**

- 5MB
- client side

#### **Differences**

- **•** sessionStorage reset/session
- localStorage "permament"/device

#### **Code**

```
<div class="sales-tip">
<p>Sales Tip: Bundling modules 1 and 2 can save the customer $100.</p>
</div>
$( document ).ready(function() {
     salesTipsChk();
});
function salesTips(pref) {
     if (pref == 'yes') { sessionStorage.setItem("SalesTips", "yes"); }
     if (pref == 'no') { sessionStorage.setItem("SalesTips", "no"); }
     salesTipsChk();
}
function salesTipsChk() {
    userPref = sessionStorage.getItem("SalesTips");
    if (userPref == "yes") \{ $('.sales-tip').css('display','initial'); }
     if (userPref == "no") { $('.sales-tip').css('display','none'); }
}
function salesTipsClear() {
    sessionStorage.removeItem("SalesTips");
}
```
# **Focused Search**

# **Example**

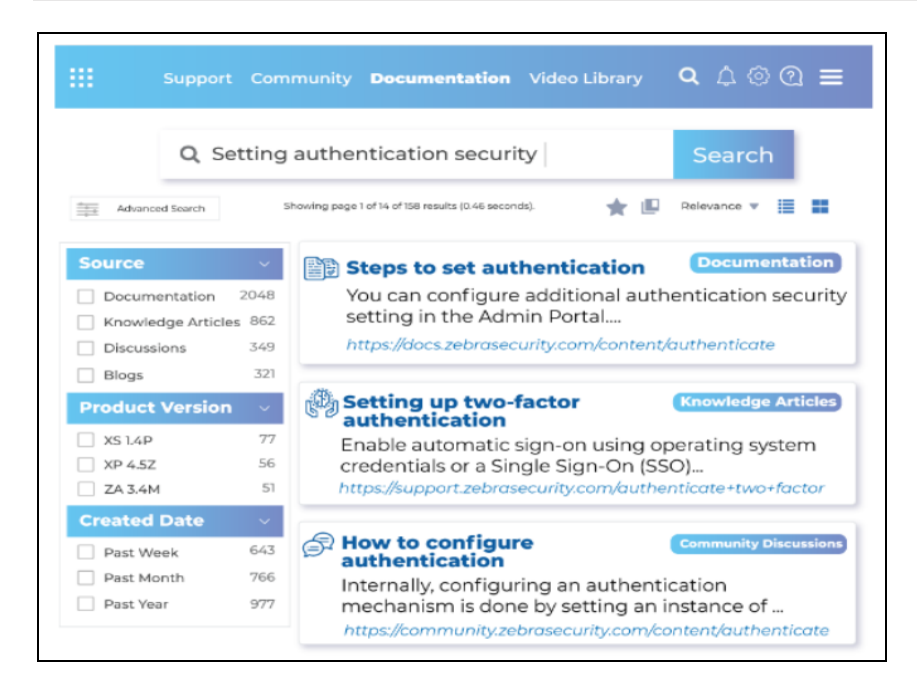

#### **How?**

- Determine which meta tags are used by your search engine
- Create a meta tag set
- Add required meta tags to topics

#### **How - Swiftype**

<meta class="swiftype" name="keywords" data-type="string" content="Product X, installation, troubleshooting" />

#### **Best practices**

- Setup: bulk add meta tags
- Single source: variables and targets
- Manage: reports

# **Learning more**

*Content Strategy in Technical Communication*  Guiseppe Getto, Jack Labriola, Sheryl Ruszkiewicz

"Content strategy best practices with MadCap Flare and Central" Scott DeLoach www.madcapsoftware.com/webinars/content-strategy-best-practices

"What is intelligent content?" [Ann Rockley](http://www.rockley.com/articles/What%20is%20Intelligent%20Content.pdf) [www.rockley.com/articles/What%20is%20Intelligent%20Content.pdf](http://www.rockley.com/articles/What%20is%20Intelligent%20Content.pdf)

*Intelligent Content: A Primer* Ann Rockley

# **About the presenter**

Scott DeLoach is the CEO of Click**Start**, an STC Fellow, and an ATD Certified Professional in Talent Development (CPTD). He has over 30 years of experience as a content strategist, technical writer, instructional designer, trainer, and UX architect. At Click**Start**, Scott provides content strategy development, design, consulting, and training services for technical documentation, P&P, knowledgebase, and eLearning projects using MadCap Flare.

You can reach Scott at [www.clickstart.net](file:///C:/Users/scott/Documents/_PRESENTATIONS/rwd_wua15/Output/scott/word/www.clickstart.net) or by email at [scott@clickstart.net.](mailto:scott@clickstart.net)

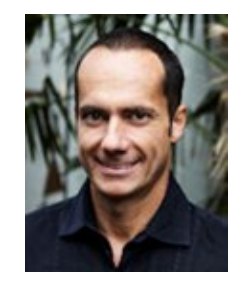